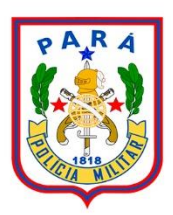

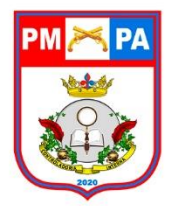

# POLÍCIA

O QUE VOCÊ PRECISA SABER SOBRE TRAMITAÇÃO ELETRÔNICA DE PRESTAÇÃO DE CONTAS DE DIÁRIAS DE VIAGENS

**MAIO/2021** 

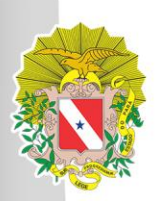

# **GOVERNO DO ESTADO DO PARÁ POLICIA MILITAR DO PARÁ**

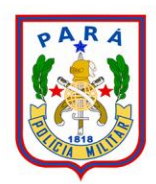

JOSÉ DILSON MELO DE SOUZA JÚNIOR COMANDANTE GERAL DA PMPA

**MARCELO RONALD BOTELHO DE SOUZA** CHEFE DO ESTADO MAIOR GERAL DA PMPA

CEL QOPM ADENILSO FERNANDES RODRIGUES JÚNIOR Chefe da Controladoria Interna

**EQUIPE TÉCNICA RESPONSÁVEL:** 

MAJ OOPM RG 30341 SÂMARA PEREIRA QUEIROZ Membro da Controladoria Interna

CAP QOPM RG 35493 RUSIMÜLLER PEREIRA DE SOUSA Membro da Controladoria Interna

CAP QOPM RG 37976 NADJA DO NASCIMENTO ARAÚJO Membro da Controladoria Interna

Disponivel no sítio www.pm.pa.gov.br

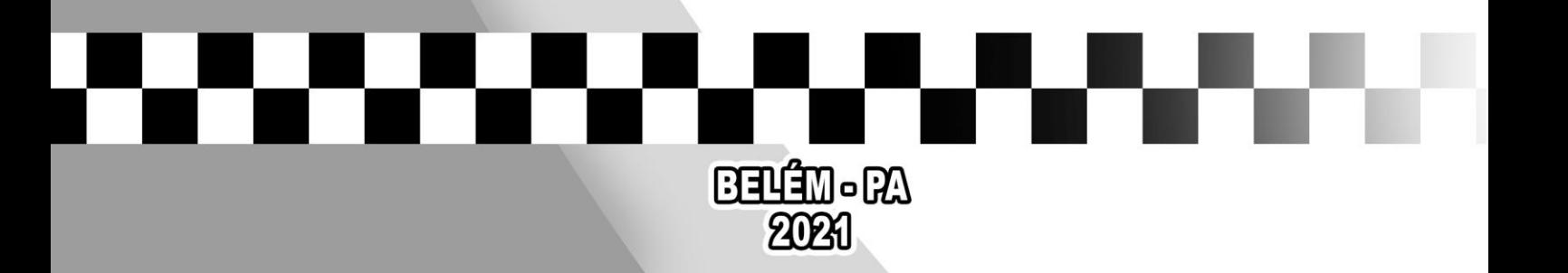

## **Orientações Referentes a Prestações de Contas de Diárias Eletrônica à Controladoria Interna**

A presente orientação visa a padronização **passo a passo** dos procedimentos quanto a remessa dos Processos de Prestação de Contas de Diárias pelas UPM's. Tal medida se torna necessária considerando a Instrução Normativa Nº 001/2021 – DGA publicada em BG Nº 86 de 06 de maio de 2021, cujo objeto dispõe sobre a tramitação eletrônica dos processos de concessão de diárias assim também como outras providências.

Checklist de documentos a serem Inseridos no PAE pela Unidade requisitante:

- $\checkmark$  Relatório(s) de Viagens;
- ✓ Bilhete de Passagem (Eletrônico ou digitalizado) Se houver;
- $\checkmark$  Certificado ou comprovante em eventos se houver;
- $\checkmark$  Comprovante de depósito ou transferência bancária (Eletrônico ou digitalizado) Caso a viagem não tiver sido feita.

### DO RELATÓRIO DE VIAGEM

A seção responsável pelo acompanhamento do Processo Eletrônico (PAE) deverá orientar cada Policial Militar prestador de contas pertencente àquela UPM para a confecção e assinatura do Relatório a ser criado via Excell ou LibreOfficeCalc e depois transformado em PDF, sendo que deve ser constado no mesmo processo (PAE) os relatórios de **TODOS** os beneficiados com a concessão de diárias descritos na referida Portaria de Publicação constante no Diário Oficial do Estado, conforme será demonstrado mais a frente.

**Nota:** Antes de inserir no PAE, orienta-se que ao salvar, seja nomeado o arquivo com as informações necessárias para fácil identificação dos dados (Tipo de documento, nome do beneficiado, Nº da Portaria de Concessão). Conforme Exemplo abaixo:

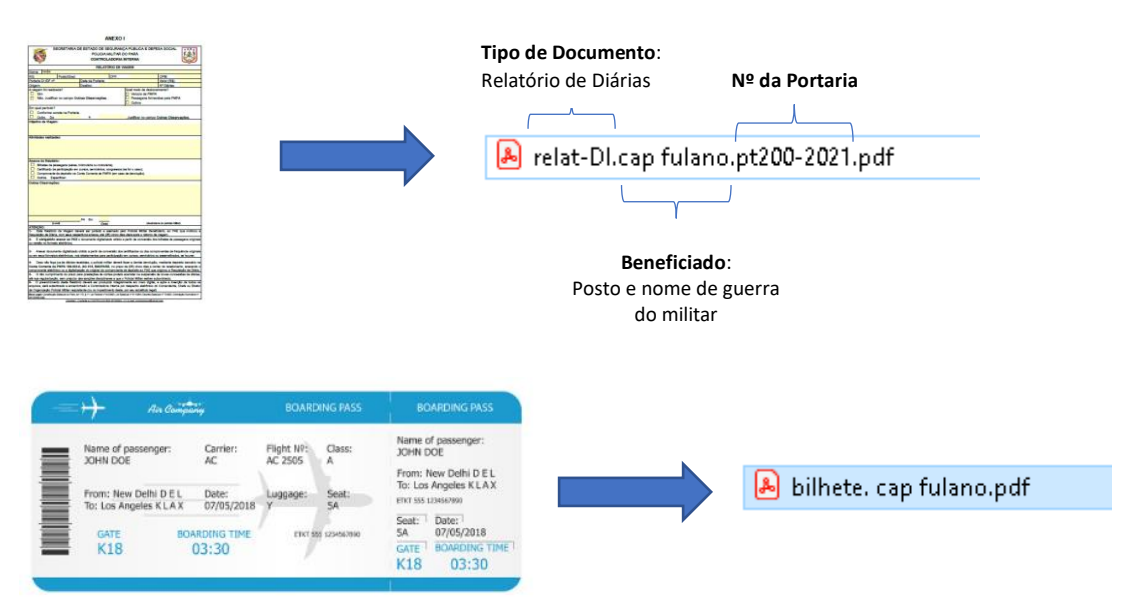

### DO PROCESSO DE ANEXAÇÃO DE DOCUMENTOS VIA PAE:

Após retorno da Viagem e de Posse do Respectivo Nº do PAE na Caixa da Unidade, a Seção responsável deverá anexar os documentos elencados no Checklist, de preferência na seguinte Ordem:

01 – Relatórios de Viagens de cada militar conforme publicação na Referida Portaria de Concessão de Diárias;

02 – Demais documentos comprovantes de viagem

Voltar Assinar (3)

### **Passo 01: Inserindo os Relatórios de viagem e demais documentos (Não Assinar)**

Localizado o PAE na **"Entrada da Unidade"**, seguir a até a engrenagem a direita ( ) e selecionar o campo "Criar/alterar anexos".

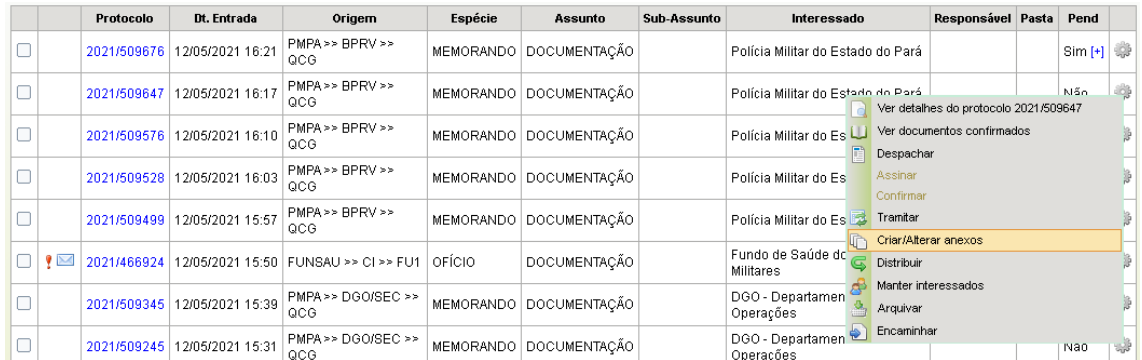

Já na Seção de Anexos, selecionar a Espécie "RELATÓRIO DE VIAGEM" e adicionar **"TODOS"** os Relatórios de Viagens salvos em PDF no Computador (lembrando que não poderá assinar nenhum desses documentos, a assinatura eletrônica deverá ser feita somente pelo Beneficiado constante no respectivo relatório de Viagem). Vamos Utilizar como exemplo, a Publicação de Diárias abaixo:

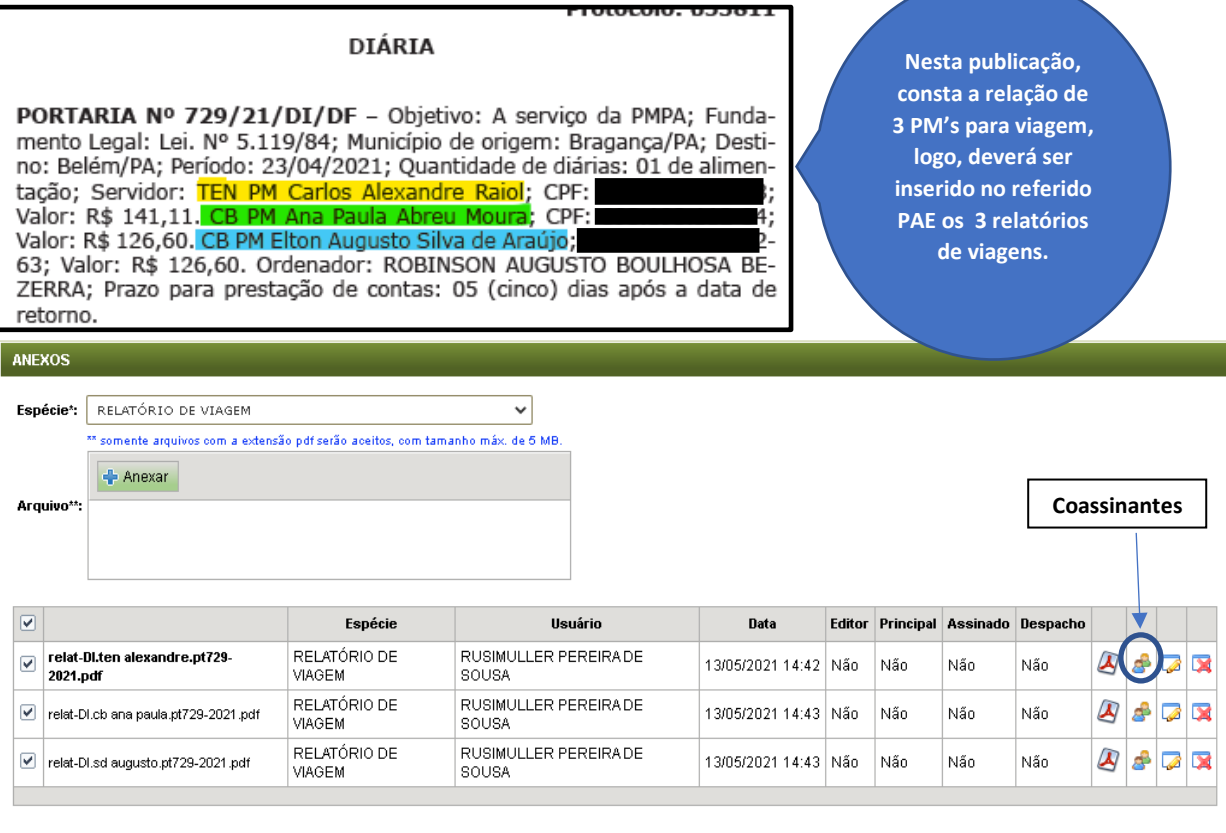

### **Passo 02: Inserindo o assinante no ícone "Coassinatura".**

Após inseridos os arquivos, seguir até o ícone (<sup>33</sup>) e selecionar o usuário de acordo com o seu respectivo relatório:

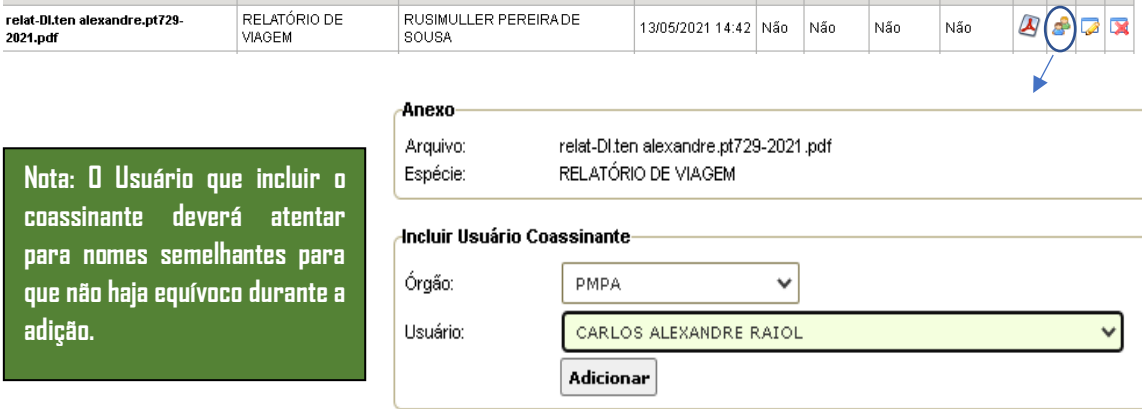

**Nota:** A regra de co-assinatura é válida para os demais documentos a serem inseridos como: Bilhetes de Passagens, Certificados de curso etc.

### **Passo 03: Assinatura do(s) Relatório(s) de Viagens e demais documentos**

Após a Adição do usuário coassinante, ele deve ser acionado para que entre em sua "Caixa de Entrada" no PAE e efetue a Assinatura ( $\Box$ ) entrando com seu usuário e senha, conforme ilustração abaixo:

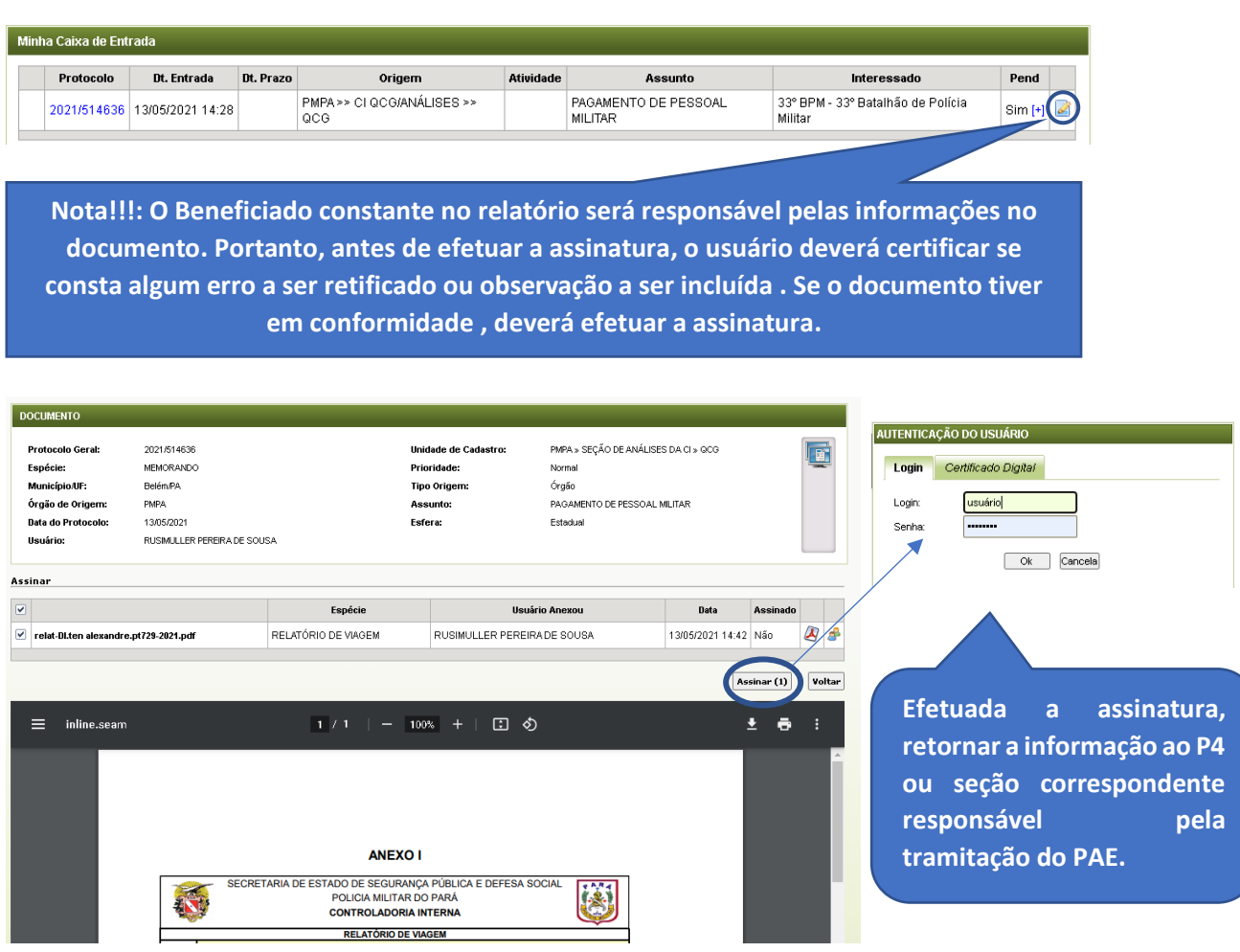

### **Passo 04: Confirmação, Despacho e tramitação à Controladoria Interna**

Por fim, após a assinatura de todos os beneficiados em seus respectivos relatórios a Seção deverá confirmar todos os documentos que foram assinados e providenciar os atos administrativos necessários para tramitação à Controladoria Interna, sendo que o despacho de encaminhamento do PAE deverá ser assinado pelo Comandante da Unidade ou, na impossibilidade , pelo seu substituto interino.

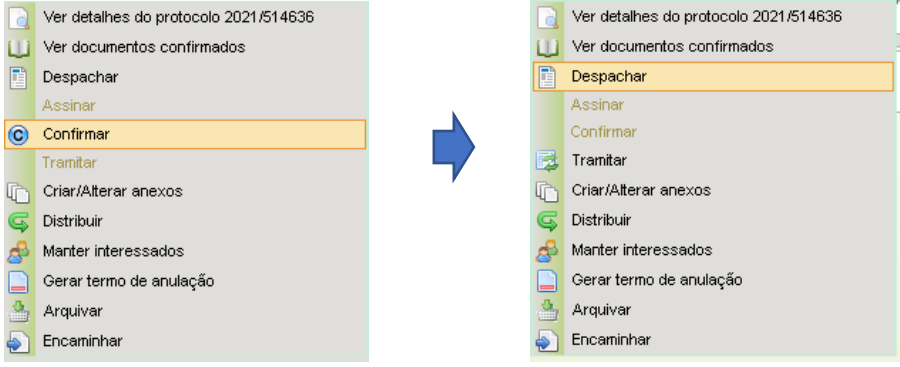

### **REFERÊNCIAS BIBLIOGRÁFICAS**

- INSTRUÇÃO NORMATIVA Nº01/2021 DGA/PMPA de 06 de maio de 2021. Dispõe sobre a tramitação eletrônica dos processos de concessão de diárias e estabelece a responsabilidade compartilhada na avaliação dos pedidos de diárias por parte dos órgãos de direção geral que possuem ações orçamentárias correlatas e dá outras providências. https://www.pm.pa.gov.br/bg-eadit/file/34916-bg-n%C2%B0-086-de-06-maio-2021.html
- D E C R E T O Nº. 2.176 de 12 de Setembro de 2018 Dispõe sobre o uso do meio eletrônico para a realização do processo administrativo no âmbito dos órgãos e das autarquias, fundações, fundos públicos, empresas públicas e sociedades de economia mista, dependentes do Tesouro Estadual, do Poder Executivo do Estado do Pará